## **Štatistický výkaz ÚNP1-01 – Ročný výkaz o úplných nákladoch práce - tvorba súboru pre Treximu**

V časti **PROLMY – Spracovanie – Priemery, zv.dovolenky, štatistika – Roč.výkaz o úpl.nákl.práce** je možné vytvoriť ročný štatistický výkaz **ÚNP 1-01 o úplných nákladoch práce**.

Program pozbiera údaje z modulu PROLMY. Ostatné údaje, ktoré sa sledujú v účtovníctve sa môžu zadať do pomocnej tabuľky tak, aby sa z miezd dal vytvoriť výstupný xml súbor, ktorý podlieha elektronickému zberu, ktorý vykonáva firma Trexema.

Pri voľbe **Spracovanie - Priemery, zv.dovolenky, štatistika – Roč.výkaz o úpl.nákl.práce** program v úvodnej tabuľke vypýta rok, za ktorý sa majú spracovať údaje a po potvrdení zvoleného roku program spracuje údaje. Chýbajúce údaje z účtovníctva treba zapísať do tabuľky, ktorú otvoríte stlačením tlačidla "ÚDAJE Z ÚČT." (sú to riadky 34-37,48,50,54-59,61-64,66,68). Papierová forma, pokyny a metodický návod k náplni riadkov výkazu je prístupný pomocou tlačítka "Pokyny".

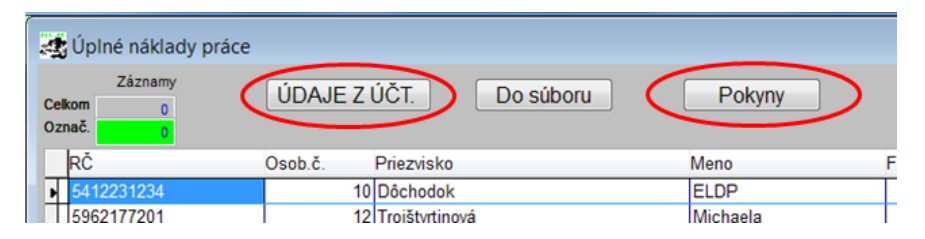

Po doplnení údajov z účtovníctva môžete vytlačiť koncept štatistického výkazu pomocou tlačítka "T-tlač" – samostatne prvú a druhú stranu údajov. Po kontrole vytvoríte súbor xml pomocou tlačítka "Do súboru". Po stlačení tlačítka program vypýta adresár, do ktorého chcete uložiť vytvorený súbor.

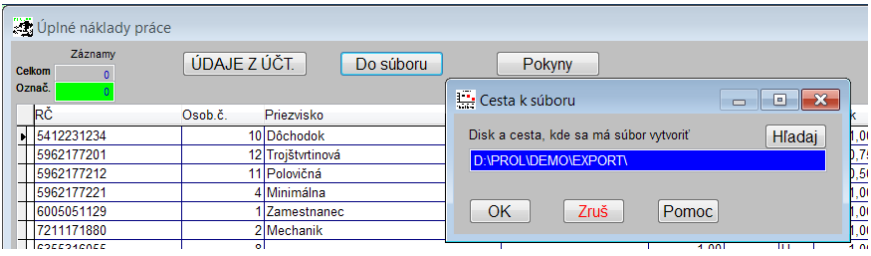

Na vyhladanie iného existujúceho adresára môžete využiť tlačitko "Hľadai". Spracovaný súbor bude mať názov "un\_prace.xml"